# **Creating a New Quiz**

## **Step 1: Find "Find Quizzes" on your Family Dashboard**

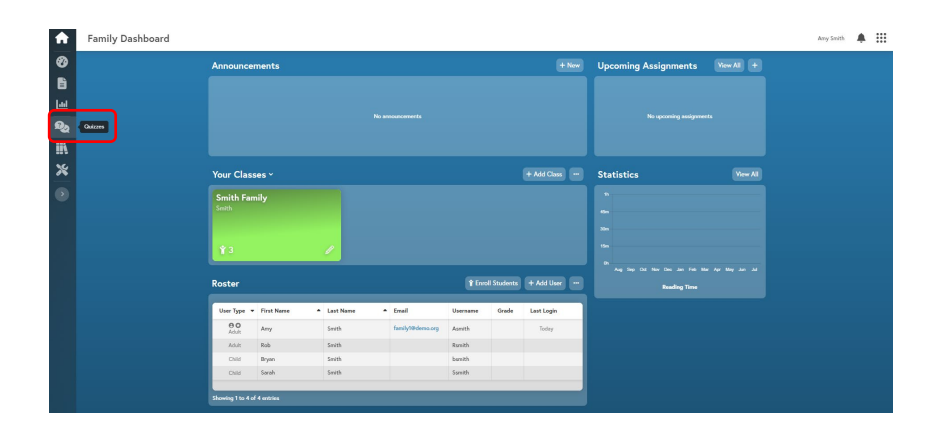

#### **Step 2: Click "Create a Quiz"**

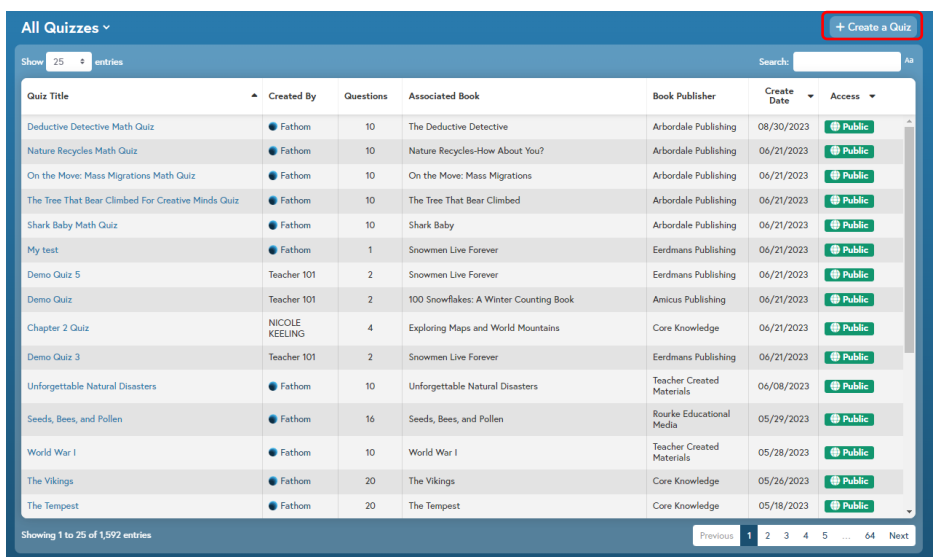

### **Step 3: Create a quiz title and search for the corresponding eBook**

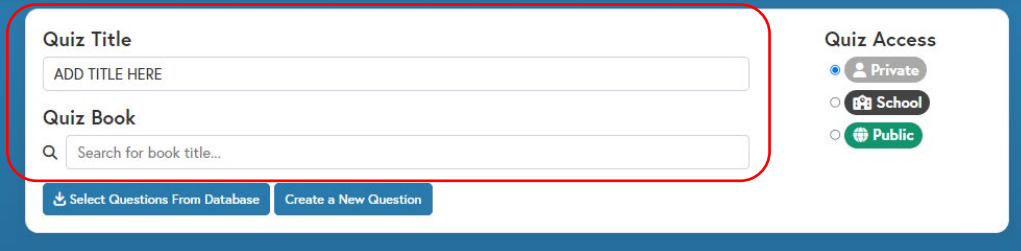

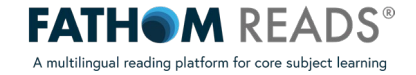

#### **Step 4: Create a quiz question or add a question from our question bank**

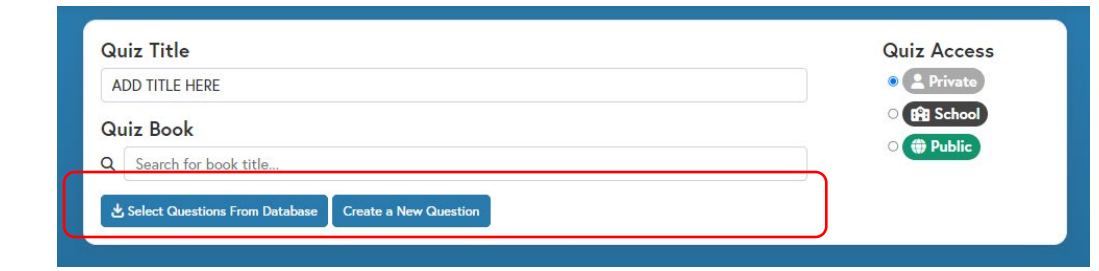

**Step 4b: If creating a new question, choose question type and add question and answer options**

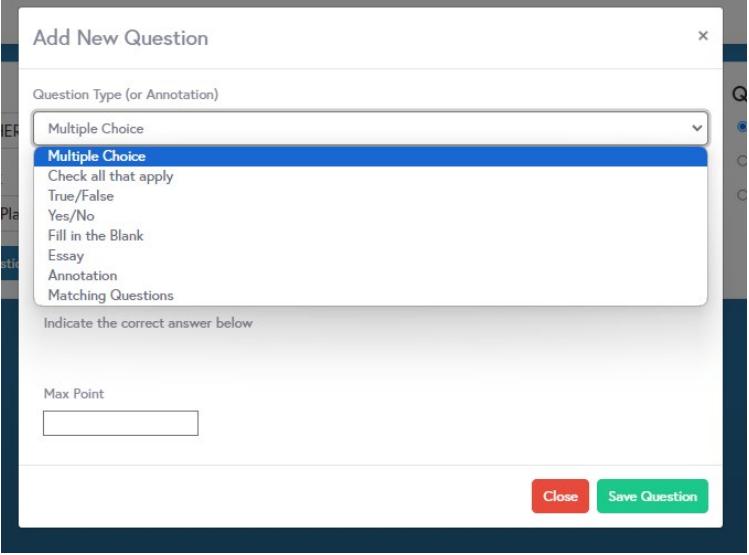

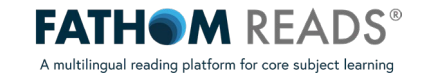